#### Firefox Add-Ons für Sicherheit und Komfort

Edgar 'Fast Edi' Hoffmann

Community FreieSoftwareOG

kontakt@freiesoftwareog.org

3. Juni 2015

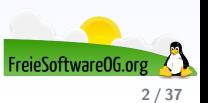

Ein Add-on ist ein optionales Modul, welches bestehende Hard- oder Software erweitert.

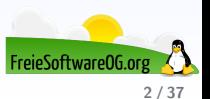

Ein Add-on ist ein optionales Modul, welches bestehende Hard- oder Software erweitert. Hierfür werden die vorhandenen Bibliotheken der jeweiligen Anwendung genutzt und um neue

Funktionen erweitert.

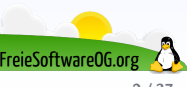

Ein Add-on ist ein optionales Modul, welches bestehende Hard- oder Software erweitert.

Hierfur werden die vorhandenen Bibliotheken der jeweiligen Anwendung genutzt und um neue ¨ Funktionen erweitert.

Ein Add-on wird also umgangssprachlich wie ein Rucksack obenauf installiert, und kann jederzeit entfernt bzw. deinstalliert werden, ohne dabei die Funktionsweise der Hauptanwendung zu beeinträchtigen.

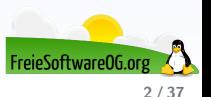

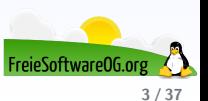

Ein Plug-in stellt eigene Bibliotheken zur Verfugung, die nicht Teil der Software sind, in die es ¨ integriert wird.

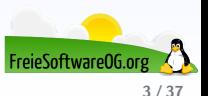

Ein Plug-in stellt eigene Bibliotheken zur Verfugung, die nicht Teil der Software sind, in die es ¨ integriert wird.

Mit Hilfe des Plug-ins, und damit des Nutzens fremder Bibliotheken, kann die Software nun neue Funktionen bereitstellen, die nicht Bestandteil des Kerns der Software waren (siehe z. B. die Webbrowser-Plug-ins fur PDF, QuickTime, verschiedene Symbolleisten, Pop-up-Blocker ¨ usw.)

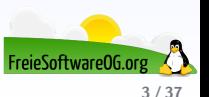

Ein Plug-in stellt eigene Bibliotheken zur Verfugung, die nicht Teil der Software sind, in die es ¨ integriert wird.

Mit Hilfe des Plug-ins, und damit des Nutzens fremder Bibliotheken, kann die Software nun neue Funktionen bereitstellen, die nicht Bestandteil des Kerns der Software waren (siehe z. B. die Webbrowser-Plug-ins fur PDF, QuickTime, verschiedene Symbolleisten, Pop-up-Blocker ¨ usw.)

Im Gegensatz zu Stand-Alone-Programmen benötigen Add-ons und Plug-ins meist ein Basisprogramm, in das sie installiert und innerhalb dessen sie ausgeführt werden.

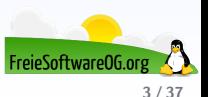

Ein Plug-in stellt eigene Bibliotheken zur Verfugung, die nicht Teil der Software sind, in die es ¨ integriert wird.

Mit Hilfe des Plug-ins, und damit des Nutzens fremder Bibliotheken, kann die Software nun neue Funktionen bereitstellen, die nicht Bestandteil des Kerns der Software waren (siehe z. B. die Webbrowser-Plug-ins fur PDF, QuickTime, verschiedene Symbolleisten, Pop-up-Blocker ¨ usw.)

Im Gegensatz zu Stand-Alone-Programmen benötigen Add-ons und Plug-ins meist ein Basisprogramm, in das sie installiert und innerhalb dessen sie ausgeführt werden.

In manchen Fällen wird das Basisprogramm nur aus Lizenzgründen zum Zeitpunkt der Installation benötigt.

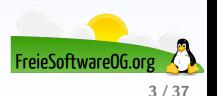

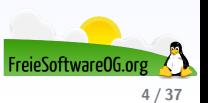

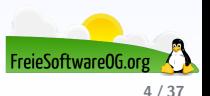

Die für Firefox verfügbaren Add-Ons lassen sich in verschiedenste Kategorien unterteilen:

**o** Sicherheit

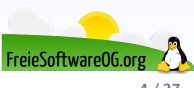

- **o** Sicherheit
- **•** Komfort

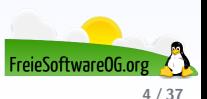

- **o** Sicherheit
- **•** Komfort
- Grafik und Multimedia

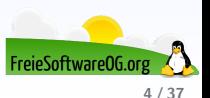

- **Sicherheit**
- **•** Komfort
- Grafik und Multimedia
- **o** Infomation

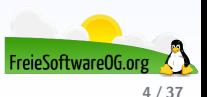

- **Sicherheit**
- **o** Komfort
- Grafik und Multimedia
- **o** Infomation
- $\bullet$  etc., etc., ...

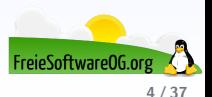

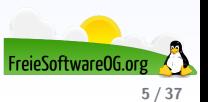

Eine der großen Gefahren auf Webseiten sind die beim Aufruf ungefragt loslaufenden Skripte, Javaprogramme und sonstiger Automatismen, von denen man nicht weiss, was diese genau tun.

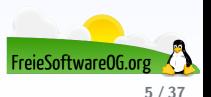

Eine der großen Gefahren auf Webseiten sind die beim Aufruf ungefragt loslaufenden Skripte, Javaprogramme und sonstiger Automatismen, von denen man nicht weiss, was diese genau tun. Mit NoScript hat man diese Gefahr relativ gut im Griff.

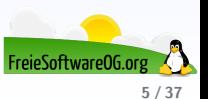

Eine der großen Gefahren auf Webseiten sind die beim Aufruf ungefragt loslaufenden Skripte, Javaprogramme und sonstiger Automatismen, von denen man nicht weiss, was diese genau tun.

Mit NoScript hat man diese Gefahr relativ gut im Griff.

Allerdings funktionieren sehr viele Webseiten mittlerweile nur noch mittels solcher kleiner Programme.

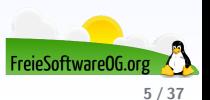

Eine der großen Gefahren auf Webseiten sind die beim Aufruf ungefragt loslaufenden Skripte, Javaprogramme und sonstiger Automatismen, von denen man nicht weiss, was diese genau tun.

Mit NoScript hat man diese Gefahr relativ gut im Griff.

Allerdings funktionieren sehr viele Webseiten mittlerweile nur noch mittels solcher kleiner Programme.

Das heisst aber leider wieder mal: Sicherheit ist unbequem...

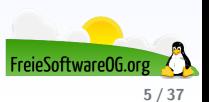

Eine der großen Gefahren auf Webseiten sind die beim Aufruf ungefragt loslaufenden Skripte, Javaprogramme und sonstiger Automatismen, von denen man nicht weiss, was diese genau tun.

Mit NoScript hat man diese Gefahr relativ gut im Griff.

Allerdings funktionieren sehr viele Webseiten mittlerweile nur noch mittels solcher kleiner Programme.

Das heisst aber leider wieder mal: Sicherheit ist unbequem...

Dieses Add-On steht unter der GNU/GPL

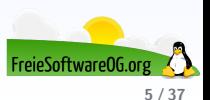

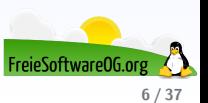

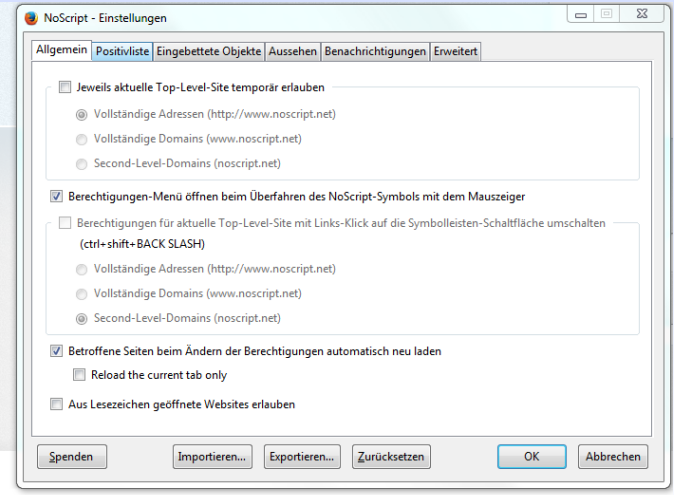

S Skripte sind momentan verboten | <SCRIPT>: 16 | <OBJECT>: 0

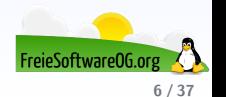

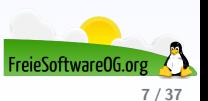

Mittels Add-Ons wie Ghostery werden Dinge wie Tracker, Web Bugs, Pixel und Beacons "sichtbar"gemacht und abgeblockt.<br>'

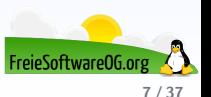

Mittels Add-Ons wie Ghostery werden Dinge wie Tracker, Web Bugs, Pixel und Beacons "sichtbar"gemacht und abgeblockt.<br>'

Dieses Add-On steht unter einer benutzerdefinierten Lizenz

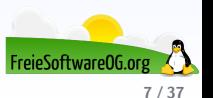

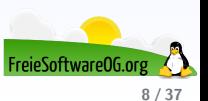

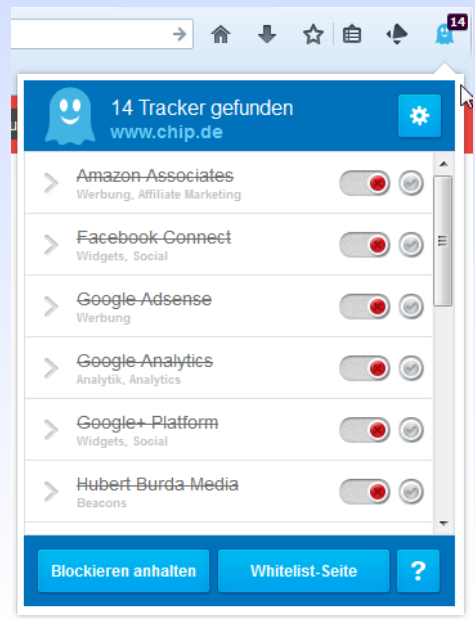

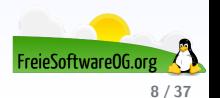

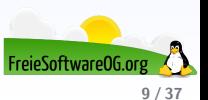

Lightbeam hat keine " Abwehrfunktion", sondern liefert nur mitunter sehr aufschlussreiche Einblicke in die Verflechtungen von besuchten Webseiten mit anderen Diensten und Seiten.

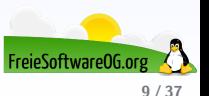

Lightbeam hat keine " Abwehrfunktion", sondern liefert nur mitunter sehr aufschlussreiche Einblicke in die Verflechtungen von besuchten Webseiten mit anderen Diensten und Seiten. Dieses Add-On steht unter der MPL 2.0

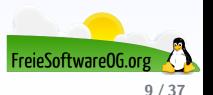

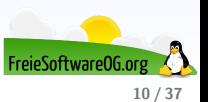

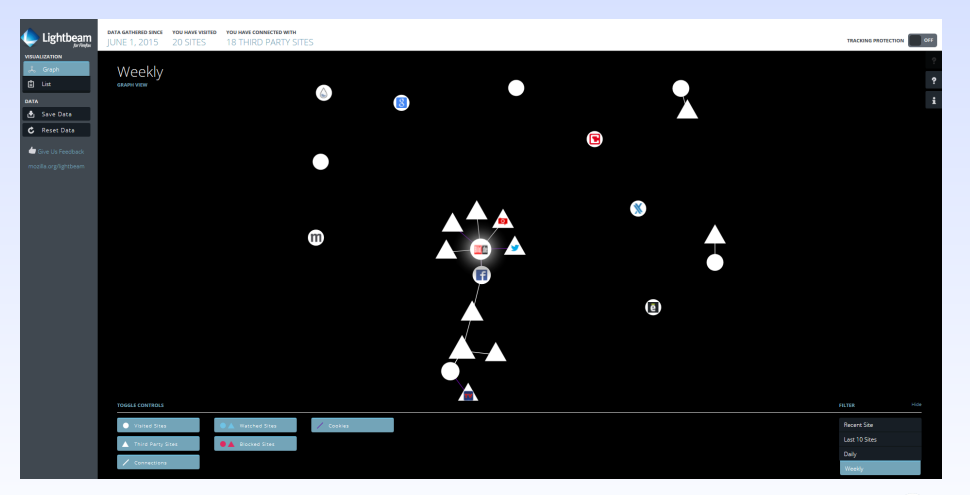

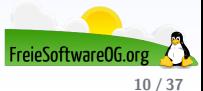

## Firefox Add-Ons - Sicherheit AdblockPlus / AdblockEdge / µBlock

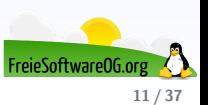
Die mittlerweile sehr beliebten Werbeblocker sorgen dafür, daß beim Surfen weniger, im Idealfall gar keine Werbebanner mehr angezeigt werden

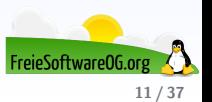

Die mittlerweile sehr beliebten Werbeblocker sorgen dafür, daß beim Surfen weniger, im Idealfall gar keine Werbebanner mehr angezeigt werden

Die bekanntesten Vertreter sind wohl AdblockPlus bzw. AdblockEdge

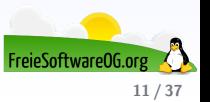

Die mittlerweile sehr beliebten Werbeblocker sorgen dafür, daß beim Surfen weniger, im Idealfall gar keine Werbebanner mehr angezeigt werden

Die bekanntesten Vertreter sind wohl AdblockPlus bzw. AdblockEdge

Da AdblockEdge nicht mehr weiterenwickelt wird, springt  $\mu$ Block in die Bresche.

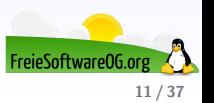

Die mittlerweile sehr beliebten Werbeblocker sorgen dafur, daß beim Surfen weniger, im ¨ Idealfall gar keine Werbebanner mehr angezeigt werden

- Die bekanntesten Vertreter sind wohl AdblockPlus bzw. AdblockEdge
- Da AdblockEdge nicht mehr weiterenwickelt wird, springt  $\mu$ Block in die Bresche.
- Dieses Add-On steht unter der GNU/GPL

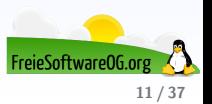

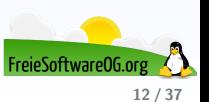

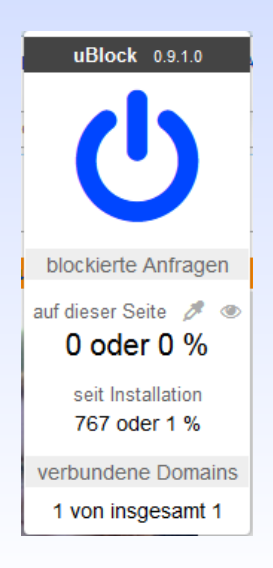

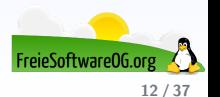

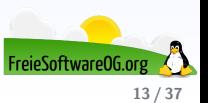

Als Co-Produktion des TOR-Projektes und der Electronic Frontier Foundation bietet dieses Add-On die Möglichkeit, explizit gesicherte Internetverbindungen mit Seiten, die dies unterstützen

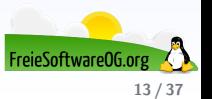

Als Co-Produktion des TOR-Projektes und der Electronic Frontier Foundation bietet dieses Add-On die Möglichkeit, explizit gesicherte Internetverbindungen mit Seiten, die dies unterstützen.

Dieses Add-On steht unter GNU/GPL 3

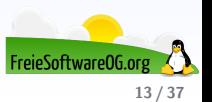

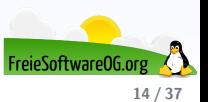

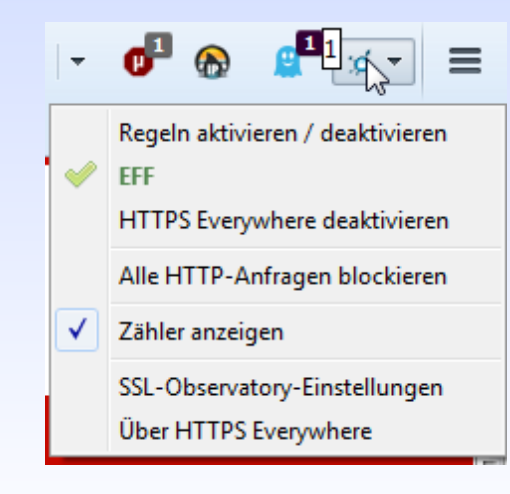

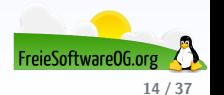

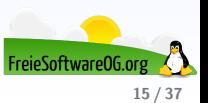

Für das Umgehen länderspezifischer "Blockaden"gibt es mittlerweile dutzende Add-Ons,<br>welche über Brovies verzuchen, eher diese suszukakeln welche über Proxies versuchen, ebendiese auszuhebeln.

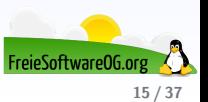

Für das Umgehen länderspezifischer "Blockaden"gibt es mittlerweile dutzende Add-Ons,<br>welche über Brovies verzuchen, eher diese suszukakeln welche über Proxies versuchen, ebendiese auszuhebeln.

Es gibt fertige Packages zum Download, die einstellungen lassen sich jedoch auch anpassen.

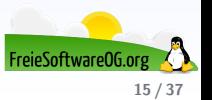

Für das Umgehen länderspezifischer "Blockaden"gibt es mittlerweile dutzende Add-Ons,<br>welche über Brovies verzuchen, eher diese suszukakeln welche über Proxies versuchen, ebendiese auszuhebeln.

Es gibt fertige Packages zum Download, die einstellungen lassen sich jedoch auch anpassen. Dieses Add-On steht unter MPL 1.1

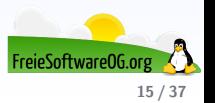

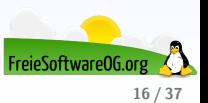

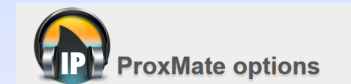

#### Installed Packages

These are all packages you currently have installed. Click here for more!

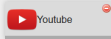

#### Support ProxMate

Helped ProxMate? Donated over \$3? Enter your key here to unlock some extras.

Click here for more info!

Donation Key

**Set Key** 

#### > Thank you!

ProxMate is brought to you by Personalitycores.

Keeping the ProxMate project alive is not an easy job. Wanna help us doing it? Please share this addon and consider donating :)

Oh, and join us on Facebook for updates and news on the servicel

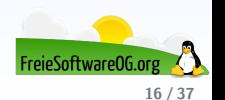

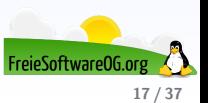

Der Session Manager erweitert die Funktionalitäten sehr komfortabel um die automatische Speicherung von Firefox-Sitzungen.

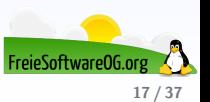

Der Session Manager erweitert die Funktionalitäten sehr komfortabel um die automatische Speicherung von Firefox-Sitzungen.

Dabei werden z.B. alle geöffneten Fenster und Tabs beim Beenden (oder einem Absturz) gespeichert, sodaß man beim nächsten Start genau mit diesen weiterarbeiten kann.

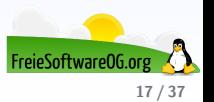

Der Session Manager erweitert die Funktionalitäten sehr komfortabel um die automatische Speicherung von Firefox-Sitzungen.

Dabei werden z.B. alle geöffneten Fenster und Tabs beim Beenden (oder einem Absturz) gespeichert, sodaß man beim nächsten Start genau mit diesen weiterarbeiten kann.

Dieses Add-On steht unter der MPL 1.1

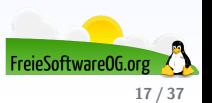

# Firefox Add-Ons Session Manager

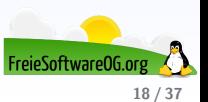

# Firefox Add-Ons Session Manager

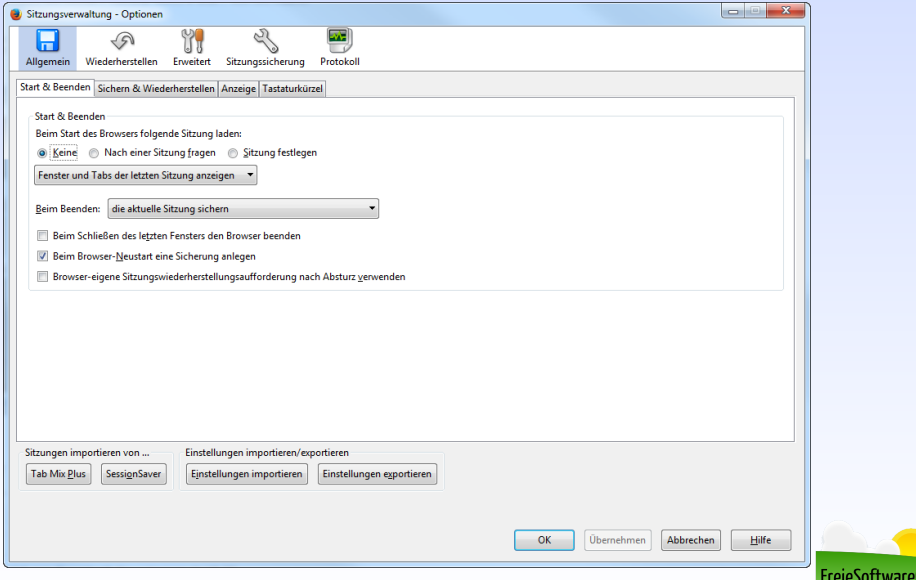

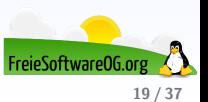

Mit diesem Add-On kann man Webseiten, Teile davon oder ganze Homepages gesichert werden.

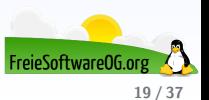

Mit diesem Add-On kann man Webseiten, Teile davon oder ganze Homepages gesichert werden.

Diese können dann genau wie Bookmarks organisiert, durchsucht und editiert werden.

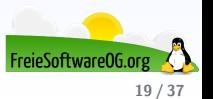

Mit diesem Add-On kann man Webseiten, Teile davon oder ganze Homepages gesichert werden.

Diese können dann genau wie Bookmarks organisiert, durchsucht und editiert werden.

Dieses Add-On steht unter der MPL 1.1

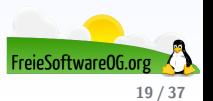

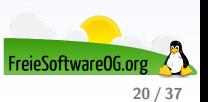

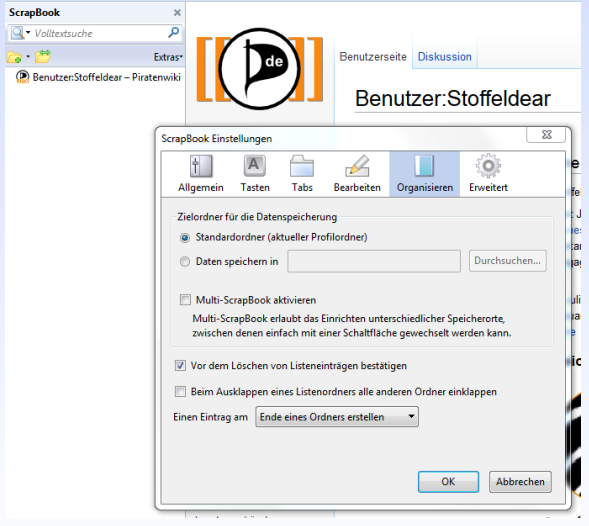

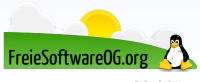

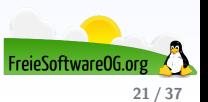

Mit diesem Webdienst kann man das häufig auftretende Problem der bizarren Ergebnisse beim Ausdrucken einer Webseite (meist) umgehen.

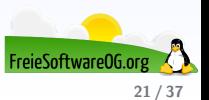

Mit diesem Webdienst kann man das häufig auftretende Problem der bizarren Ergebnisse beim Ausdrucken einer Webseite (meist) umgehen.

Es ist möglich, der Firefox-Symbolleiste eine Schaltfläche hinzuzufügen, welche die gerade aktuelle Seite druckgerecht formatiert.

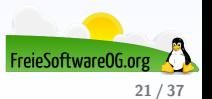

Mit diesem Webdienst kann man das häufig auftretende Problem der bizarren Ergebnisse beim Ausdrucken einer Webseite (meist) umgehen.

Es ist möglich, der Firefox-Symbolleiste eine Schaltfläche hinzuzufügen, welche die gerade aktuelle Seite druckgerecht formatiert.

Das Tool bietet dabei auch die Möglichkeit, unerwünschte Elemente per Klick zu "löschen",<br>um damit der Ausdruck lechsweren weschen um damit den Ausdruck lesbarer zu machen.

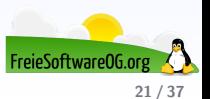

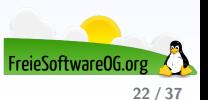

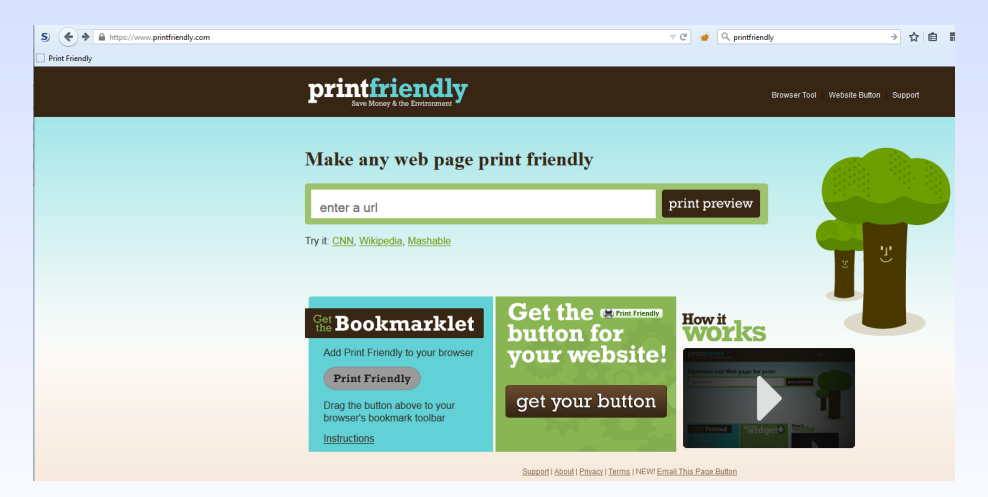

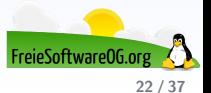

#### Firefox Add-Ons - Grafik und Multimedia Nimbus Screen Capture

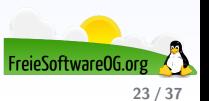
Zum Erstellen von Webseiten-Screenshots gibt es auch direkt für Firefox diverse Add-Ons wie z.B. Nimbus.

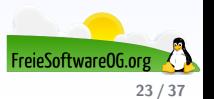

Zum Erstellen von Webseiten-Screenshots gibt es auch direkt fur Firefox diverse Add-Ons wie ¨ z.B. Nimbus.

Es erlaubt das Abfotographieren von Bereichen, ganzen Bildschirmen sowie der scrollbaren Seite.

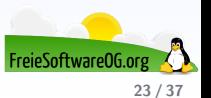

Zum Erstellen von Webseiten-Screenshots gibt es auch direkt fur Firefox diverse Add-Ons wie ¨ z.B. Nimbus.

Es erlaubt das Abfotographieren von Bereichen, ganzen Bildschirmen sowie der scrollbaren Seite.

Ein weiterer Vorzug ist die Möglichkeit der Bearbeitung des Screenshots.

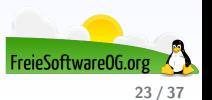

- Zum Erstellen von Webseiten-Screenshots gibt es auch direkt fur Firefox diverse Add-Ons wie ¨ z.B. Nimbus.
- Es erlaubt das Abfotographieren von Bereichen, ganzen Bildschirmen sowie der scrollbaren Seite.
- Ein weiterer Vorzug ist die Möglichkeit der Bearbeitung des Screenshots.
- Dieses Add-On steht unter der MPL 2.0

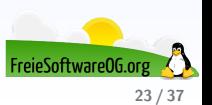

#### Firefox Add-Ons - Grafik und Multimedia Nimbus

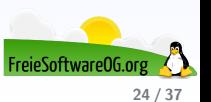

### Firefox Add-Ons - Grafik und Multimedia Nimbus

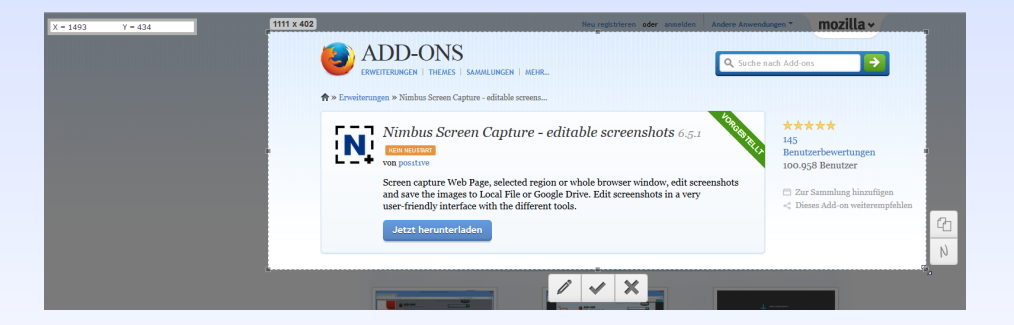

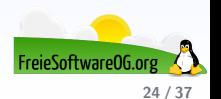

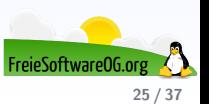

In einem Vortrag zu Firefox Add-Ons darf naturlich ein Tool zum Download von ¨ Youtube-Videos nicht fehlen.

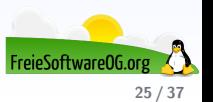

In einem Vortrag zu Firefox Add-Ons darf naturlich ein Tool zum Download von ¨ Youtube-Videos nicht fehlen.

Ein bekannter Vertreter hierzu ist der Video Download Helper. Er erlaubt das bequeme Herunterladen und Konvertieren von Videos.

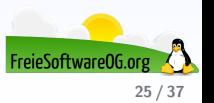

In einem Vortrag zu Firefox Add-Ons darf naturlich ein Tool zum Download von ¨ Youtube-Videos nicht fehlen.

Ein bekannter Vertreter hierzu ist der Video Download Helper. Er erlaubt das bequeme Herunterladen und Konvertieren von Videos.

Dieses Add-On steht unter einer benutzerdefinierten Lizenz

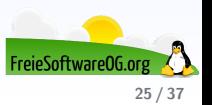

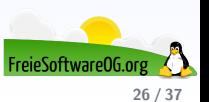

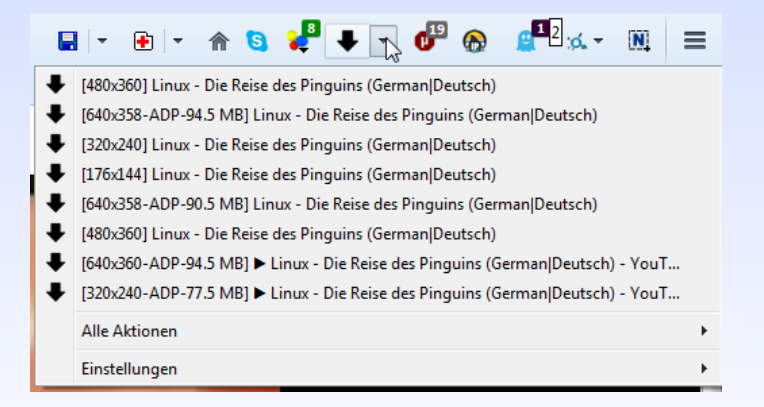

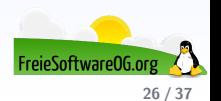

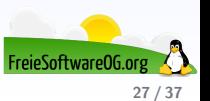

Dieses Add-On sorgt beim anschauen von Video-Webseiten dafür, daß der Rest des Bildschirms "abgedunkelt"wird.

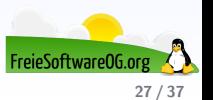

Dieses Add-On sorgt beim anschauen von Video-Webseiten dafür, daß der Rest des Bildschirms "abgedunkelt"wird.

Dies macht das Anschauen angenehmer.

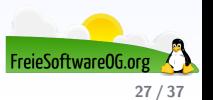

Dieses Add-On sorgt beim anschauen von Video-Webseiten dafür, daß der Rest des Bildschirms "abgedunkelt"wird.

Dies macht das Anschauen angenehmer.

Dieses Add-On steht unter der GNU/GPL

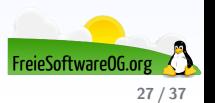

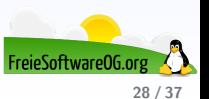

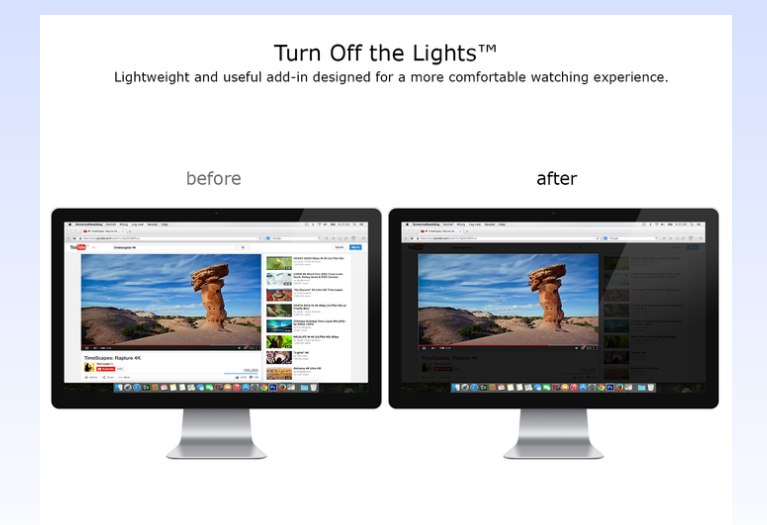

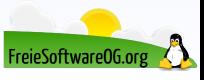

28 / 37

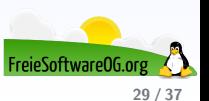

"Das tat<br>möchte… Das tut uns leid"- Immer wieder gern gesehen, wenn man ein Youtube-Video anschauen

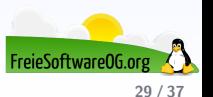

"Das tat<br>möchte… Das tut uns leid"- Immer wieder gern gesehen, wenn man ein Youtube-Video anschauen

Auch in diesem Bereich hat es einiges an Bewegung gegeben, was dutzende Add-Ons hervorbrachte, die diese Beschränkungen zu umgehen versprechen.

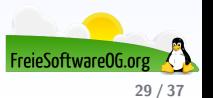

"Das tat<br>möchte… Das tut uns leid"- Immer wieder gern gesehen, wenn man ein Youtube-Video anschauen

Auch in diesem Bereich hat es einiges an Bewegung gegeben, was dutzende Add-Ons hervorbrachte, die diese Beschränkungen zu umgehen versprechen.

Exemplarisch dafür sthet der Youtube Unblocker.

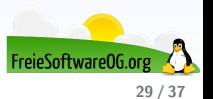

"Das tat<br>möchte… Das tut uns leid"- Immer wieder gern gesehen, wenn man ein Youtube-Video anschauen

Auch in diesem Bereich hat es einiges an Bewegung gegeben, was dutzende Add-Ons hervorbrachte, die diese Beschränkungen zu umgehen versprechen.

Exemplarisch dafür sthet der Youtube Unblocker.

Dieses Add-On steht unter der MPL 2.0

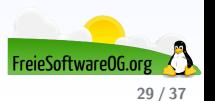

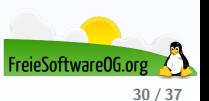

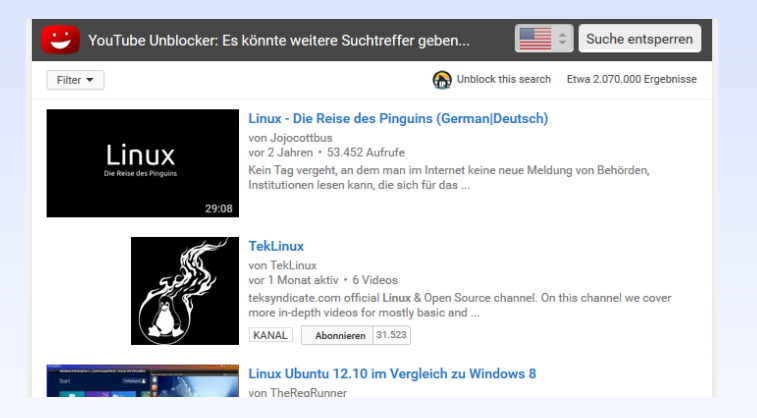

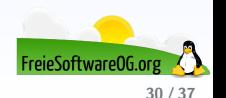

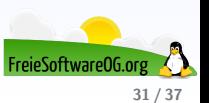

Ein weiterer Vertreter für die Video-Fans ist dieses Add-On.

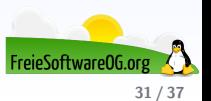

Ein weiterer Vertreter für die Video-Fans ist dieses Add-On.

Auch hier klinkt sich das Tool in die Youtube-Seite ein und bietet einen Download-Schalter an.

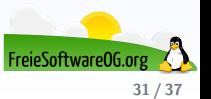

Ein weiterer Vertreter für die Video-Fans ist dieses Add-On.

Auch hier klinkt sich das Tool in die Youtube-Seite ein und bietet einen Download-Schalter an.

Dieses Add-On steht unter der MIT/X11 Lizenz

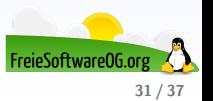

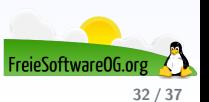

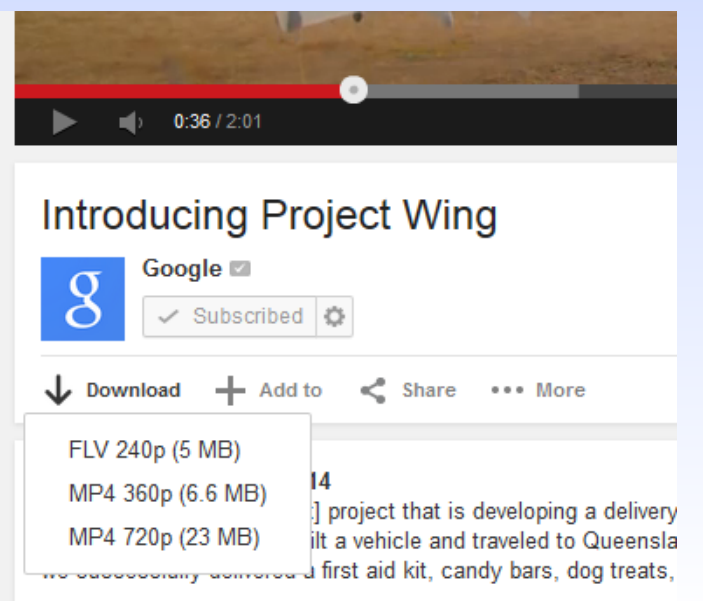

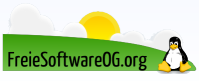

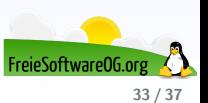

Dieses kleine Informations Add-On zeigt den Serverstandort der Webseite/Domain an.

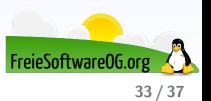

Dieses kleine Informations Add-On zeigt den Serverstandort der Webseite/Domain an. Dieses Add-On steht unter einer benutzerdefinierten Lizenz

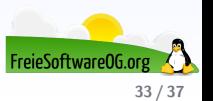

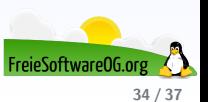

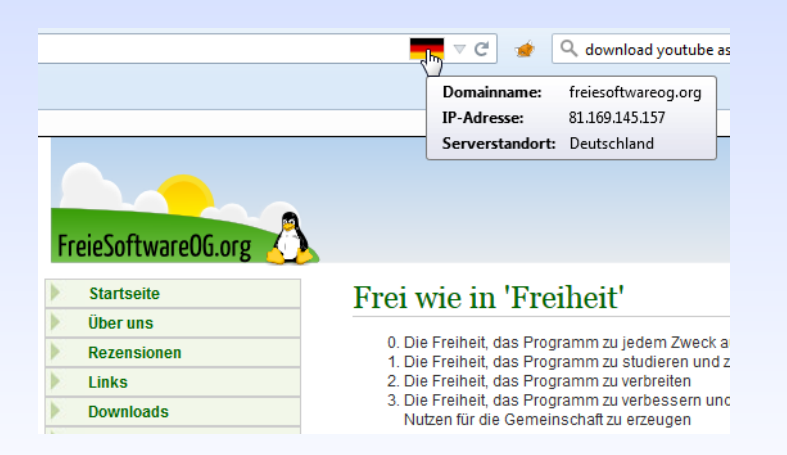

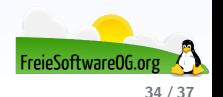
## Firefox Add-Ons - Information **FlagFox**

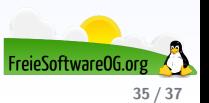

## Firefox Add-Ons - Information **FlagFox**

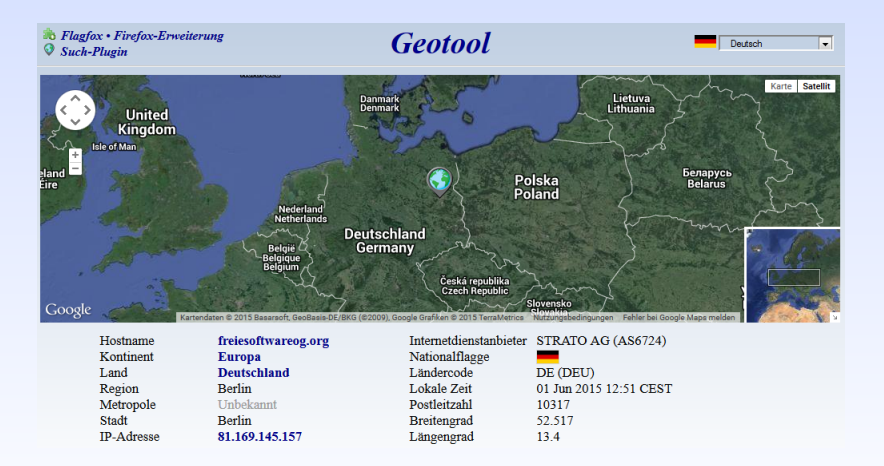

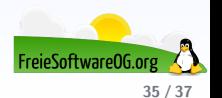

## Links zur Präsentation

<http://de.wikipedia.org/wiki/Add-on> <https://addons.mozilla.org/de/firefox/> <https://www.printfriendly.com/> <https://www.eff.org/de/https-everywhere>

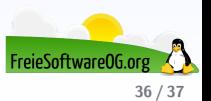

## Weitere Informationen bekommen Sie hier:

<http://www.FreieSoftwareOG.org> und Kontakt@FreieSoftwareOG.org

oder kommen Sie doch einfach zu unserem regelmäßigen Treffen, jeden 1. Mittwoch im Monat ab 20:00 Uhr. (Treffpunkt und Thema laut Webseite)

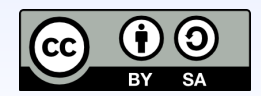

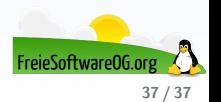